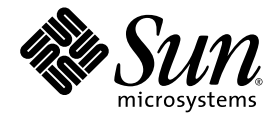

# Notes sur le serveur Sun Fire<sup>™</sup> V440

Sun Microsystems, Inc. 4150 Network Circle Santa Clara, CA 95054 U.S.A. 650-960-1300

Référence : 817-2829-12 Octobre 2003, Révision A

Envoyez vos remarques à propos de ce document à l'adresse : http://www.sun.com/hwdocs/feedback

Copyright 2003 Sun Microsystems, Inc., 4150 Network Circle, Santa Clara, California 95054, EE.UU. Reservados todos los derechos.

Sun Microsystems, Inc. tiene derechos de propiedad intelectual relacionados con la tecnología incluida en el producto que se describe en este documento. Concretamente, y sin limitación alguna, estos derechos de propiedad intelectual pueden incluir una o más patentes de Estados Unidos mencionadas en http://www.sun.com/patents y otras patentes o aplicaciones de patentes pendientes en Estados Unidos y otros países.

Este documento y el producto al que hace referencia se distribuyen con licencias que restringen su uso, copia, distribución y descompilación. No se puede reproducir parte alguna de este producto o documento en ninguna forma ni por cualquier medio sin la autorización previa por escrito de Sun y sus licenciadores, si los hubiera.

El software de terceros, incluida la tecnología de tipos de letra, está protegido por derechos de autor y licenciado por los proveedores de Sun.

Partes del producto pueden derivar de los sistemas BSD de Berkeley, licenciados por la Universidad de California. UNIX es una marca comercial registrada en EE.UU. y otros países, con licencia exclusiva de X/Open Company, Ltd.

Sun, Sun Microsystems, el logotipo de Sun, Solaris, OpenBoot, AnswerBook2, docs.sun.com, SunSolve Online, SunVTS, ShowMe, Sun Fire, Install Check y Solaris JumpStart son marcas comerciales o marcas comerciales registradas de Sun Microsystems, Inc. en EE.UU. y otros países.

Todas las marcas comerciales SPARC se usan bajo licencia y son marcas registradas de SPARC International, Inc. en Estados Unidos y en otros países. Los productos con la marca comercial SPARC se basan en una arquitectura desarrollada por Sun Microsystems, Inc.

OPEN LOOK y la interfaz gráfica de usuario Sun™ fueron desarrolladas por Sun Microsystems, Inc. para sus usuarios y licenciados. Sun reconoce los esfuerzos pioneros de Xerox en la investigación y el desarrollo del concepto de las interfaces de usuario visuales o gráficas para el sector informático. Puede que algunas partes de este producto provengan del sistema Berkeley BSD, con licencia de la Universidad de California.

Derechos del Gobierno de los EE.UU. – Uso comercial. Los usuarios del gobierno de los Estados Unidos están sujetos a los acuerdos de la licencia estándar de Sun Microsystems, Inc. y a las disposiciones aplicables sobre los FAR (derechos federales de adquisición) y sus suplementos.

LA DOCUMENTACIÓN SE PROPORCIONA "TAL CUAL" Y SE RECHAZA CUALQUIER CONDICIÓN, REPRESENTACIÓN O GARANTÍA EXPLÍCITA O IMPLÍCITA, INCLUIDA CUALQUIER GARANTÍA IMPLÍCITA DE COMERCIABILIDAD, ADECUACIÓN A UN PROPÓSITO CONCRETO O NO INFRINGIMIENTO, EXCEPTO EN LO QUE DICHO RECHAZO ESTÉ INVALIDADO LEGALMENTE.

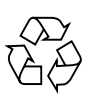

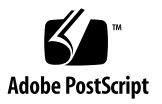

# Serveur Sun Fire V440 Notes de produit

Ce document contient des informations sur des problèmes connus, des solutions et d'autres problèmes qui affectent cette version de produit du serveur Sun Fire™ V440. Il est divisé en trois parties principales :

- « [Problèmes matériels](#page-3-0) » à la page 2
- « [Problèmes logiciels](#page-8-0) » à la page 7
- « [Problèmes de documentation](#page-15-0) » à la page 14

**Remarque :** Veillez à examiner les notes imprimées situées dans le kit de transport e et dans le kit de montage. Veuillez également vous reporter aux notes de produit en ligne à l'adresse http://www.sun.com/documentation pour des informations mises à jour régulièrement.

Sun n'est pas responsable de la disponibilité des sites Web tiers cités dans le présent document. Sun n'approuve pas et ne peut être tenu responsable du contenu, des publicités, des produits ou autres documents rendus disponibles directement ou indirectement par lesdits sites ou ressources. Sun ne peut être tenu responsable des pertes ou dégâts avérés ou présumés découlant directement ou indirectement de l'utilisation de tout contenu, bien ou service rendu disponible directement ou indirectement par lesdits sites ou ressources.

# <span id="page-3-0"></span>Problèmes matériels

Les bugs et défauts suivants concernent la documentation relative au matériel et au montage du serveur Sun Fire V440.

# Les illustrations des coulisses intérieures et groupes coulissants sont incorrectes

Dans la documentation du serveur Sun Fire V440, les groupes coulissants et les coulisses intérieures utilisées pour le montage en armoire sont illustrés de manière incorrecte. Les groupes coulissants et les coulisses intérieures présentent, sur leur extrémité arrière, des rehausseurs qui soulèvent le bras de gestion des câbles audessus des connecteurs de câbles. L'illustration ci-dessous représente correctement les groupes coulissants et les coulisses intérieures.

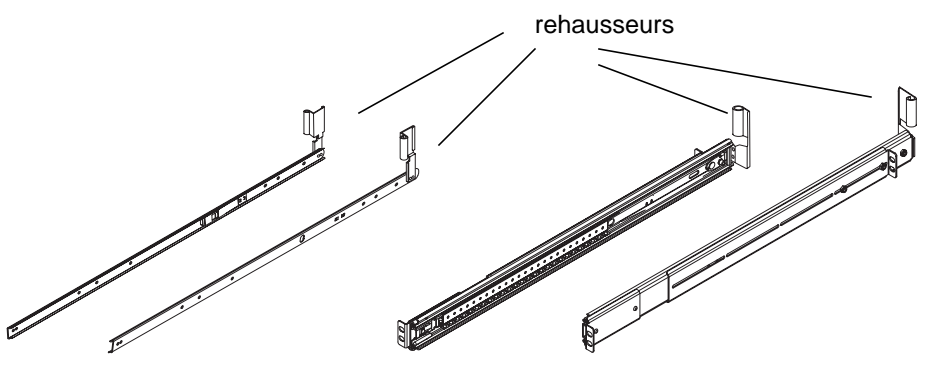

Installez les coulisses intérieures et les groupes coulissants de façon telle que les rehausseurs soient orientés vers le haut. Les étiquettes « GAUCHE » ("LEFT") ou « DROITE » ("RIGHT") indiquent de quel côté chaque pièce doit être installée, lorsque vous faites face au serveur.

### Liste mise à jour des vis et rondelles de montage en armoire

Le chapitre 1 du *Guide d'installation du serveur Sun Fire V440* mentionne quatre sachets de vis et de rondelles pour le kit de montage, mais il n'y a en réalité que trois sachets. Les vis 8-32 citées au chapitre 2 ne sont ni fournies, ni nécessaires. Les rondelles M-6 et 10-32 indiquées comme étant des pièces séparées sont en fait des rondelles imperdables.

La liste de matériel mise à jour pour le kit de montage en armoire à 4 colonnes est la suivante :

- $\blacksquare$  Vis M4 (8)
- Vis M6 avec rondelles imperdables (12)
- Vis 10-32 avec rondelles imperdables (12)

# L'utilisation d'une carte Antares P-0005 dans un emplacement PCI de 66 MHz provoque des messages d'erreur grave

Code d'erreur : 4788578

La carte Antares P-0005 est une carte PCI cadencée à 33 MHz. Cependant, lorsqu'elle est placée dans un emplacement PCI Sun Fire V440 de 66 MHz, la carte ne s'identifie pas au système comme cadencée à 33 MHz. Comme le système essaie de faire fonctionner l'emplacement à 66 MHz, la carte échoue et le système affiche des messages de grave erreur de parité. C'est pourquoi vous ne devez pas utiliser de carte Antares P-0005 dans un emplacement PCI Sun Fire V440 de 66 MHz. La carte fonctionne comme prévu dans tout emplacement PCI Sun Fire V440 de 33 MHz (emplacements n˚ 0, 1 et 3). Ce problème a été corrigé dans la révision 4 et supérieure de la carte Antares P-0005.

### Une reconfiguration est nécessaire pour profiter pleinement des performances de la pile Sun StorEdge 3310 SCSI

Code d'erreur : 4876079

La pile Sun<sup>™</sup> StorEdge 3310 SCSI peut atteindre des performances de 160 Mo/s, mais ne fonctionne qu'à la moitié de sa capacité (80 Mo/s) lorsqu'elle est connectée au port SCSI externe du serveur Sun Fire V440. Ce problème concerne uniquement les piles dont le niveau de révision du microprogramme est 3.25Q ou inférieur.

Ce problème a pu être résolu à l'aide du patch n˚113722-03, qui peut être obtenu, ainsi que ses instructions d'installation, sur le site Web de SunSolve à l'adresse :

http://sunsolve.sun.com

### Problèmes liés à un système de stockage connecté au port SCSI externe en configuration à deux hôtes

Codes d'erreur : 4892419, 4907010

Vous pouvez rencontrer les problèmes suivant sur un serveur Sun Fire V440 lorsqu'un système de stockage est connecté à son port SCSI externe en configuration à deux hôtes. Au cours de la séquence d'initialisation, le serveur peut se bloquer et afficher un message d'erreur SCSI semblable au message suivant :

```
WARNING: pcisch3: ino 0x24 has been blocked
WARNING: mpt1:interrupt #0 has been blocked
/pci@1f,700000/scsi@2,1 (mpt1):
        got external SCSI bus reset.
WARNING: /pci@1f,700000/scsi@2,1 (mpt1):
     mpt check task mgt: Task 4 failed. ioc status = 4a target= 0
```
Ceci peut se produire lorsque les deux serveurs en configuration à deux hôtes sont initialisés simultanément. Il existe un patch qui résout ce problème. Le numéro de ce patch est 115275-02.

Le serveur peut également se bloquer et afficher un message de ce type lors d'une initialisation par le biais du réseau (boot net). Ceci peut également se produire lorsque les deux serveurs en configuration à deux hôtes sont initialisés simultanément. Pour éviter ce problème, initialisez un seul nœud de la configuration à deux hôtes à la fois ou appliquez le patch 115275-02 à l'image d'installation réseau. Ce problème sera résolu dans une prochaine version de Solaris™.

Enfin, un message d'avertissement semblable au message suivant peut s'afficher sur la console système au cours de la séquence d'initialisation :

```
/pci@1f,700000/scsi@2,1 (mpt1):
         got external SCSI bus reset.
WARNING: /pci@1f,700000/scsi@2,1 (mpt1):
        mpt_check_task_mgt: Task 4 failed. ioc status = 4a target= 0
```
Ce message peut être ignoré sans risque et ne nécessite aucune action corrective. Ce problème n'est pas résolu dans le patch 115275-02. Il sera traité dans une prochaine version de ce patch.

#### L'étiquette de port SCSI est incorrecte sur certains systèmes

L'étiquette du port SCSI de certains systèmes porte une icône incorrecte indiquant que ce port utilise des émetteurs-récepteurs SE. Le port SCSI utilise des émetteursrécepteurs SE et LVD et devrait porter l'icône ci-dessous :

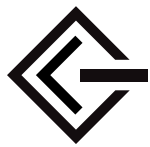

# La réinsertion de la carte de configuration système après la réinitialisation d'ALOM peut désactiver l'accès réseau d'ALOM

Code d'erreur : 4847296

Si vous enlevez la carte de configuration système du système hôte et réinitialisez ALOM (Sun Advanced Lights Out Manager) *avant* de réinsérer la carte, les informations qui assurent le suivi du paramètre ALOM if network sont perdues, désactivant ainsi l'accès à ALOM par le réseau.

Le cas échéant, réinitialisez le paramètre ALOM if\_network sur TRUE après avoir réinséré la carte de configuration système et avant d'essayer d'accéder à ALOM par le réseau.

### Les modules DIMM de 1 Go peuvent provoquer une surchauffe dans certaines configurations d'UC

Si vous utilisez des modules DIMM de 1 Go et plusieurs modules UC/mémoire, remplissez les emplacements d'UC dans l'ordre suivant afin de garantir un refroidissement adéquat des modules DIMM : CPU0, CPU1, CPU2, CPU3.

### Avant d'installer de nouveaux modules de mémoire, mettez à niveau le microprogramme **OpenBoot**

Si le numéro de révision du microprogramme OpenBoot™ PROM de votre système est inférieur à 4.10.10, il est conseillé de mettre à niveau le microprogramme avant d'installer un nouveau module de mémoire ou module UC/mémoire. Dans le cas contraire, le système pourrait s'éteindre automatiquement dès qu'il détecte le nouveau module de mémoire au démarrage. Pour déterminer le numéro de révision du microprogramme de votre système, utilisez la commande Solaris prtconf -V

Si vous avez besoin de mettre à niveau le microprogramme, visitez le site SunSolve à l'adresse suivante :

http://sunsolve.sun.com

Recherchez le patch no 115846 et suivez les instructions d'installation fournies avec le patch, afin de déterminer si vous devez mettre à niveau le microprogramme de votre système.

# <span id="page-8-0"></span>La pile Sun StorEdge 3310 JBOD nécessite un adaptateur hôte

La pile Sun StorEdge 3310 JBOD n'est pas actuellement prise en charge lorsqu'elle est connectée directement au port SCSI externe du serveur Sun Fire V440. Pour connecter une pile Sun StorEdge 3310 JBOD à un serveur Sun Fire V440, vous devez installer un adaptateur hôte pris en charge, tel que l'adaptateur hôte PCI Sun Dualchannel Ultra160.

#### Le voyant Maintenance requise peut rester allumé à cause d'une charge extrême sur l'interface réseau

Si votre système traite une charge extrêmement importante à travers l'interface réseau 1 Gigabit à 1 000 Mbits/s, et que vous avez une configuration d'UC bilatérale à 1 062 MHz, il est possible qu'ALOM allume le voyant Maintenance requise pour indiquer une surcharge temporaire. Toutefois, lorsque le trafic réseau reprend, ALOM n'éteint pas le voyant. Pour éteindre le voyant, vous devez réinitialiser ALOM à l'aide de la commande resetsc à l'invite ALOM.

Ce problème a pu être résolu à l'aide du patch n˚111883-19, qui peut être obtenu, ainsi que ses instructions d'installation, sur le site Web de SunSolve à l'adresse :

http://sunsolve.sun.com

# Problèmes logiciels

Les bugs, défauts et informations supplémentaires qui suivent concernent le logiciel du serveur Sun Fire V440 ou la version de l'environnement d'exploitation Solaris™ prise en charge par le serveur.

#### Version Solaris prise en charge

Le serveur Sun Fire V440 nécessite la version 8 HW 7/03 ou une version plus récente compatible de l'environnement d'exploitation Solaris.

# L'utilisation du port NET MGT nécessite une prise en charge réseau 10BASE-T

Le port NET MGT du serveur Sun Fire V440 prend en charge uniquement Ethernet 10BASE-T (10 Mégabits). Veillez à le connecter à un réseau qui prend en charge les connexions 10BASE-T.

# Modification du comportement par défaut du système

Si votre serveur utilise le microprogramme OpenBoot 4.10.10 ou une version ultérieure, les paramètres par défauts ont été modifiés pour les variables de configuration OpenBoot contrôlant la direction de la console système. Pour déterminer le numéro de révision du microprogramme de votre système, utilisez la commande prtconf -V.

Les paramètres par défaut des variables input-device et output-device sont différents à partir de la version 4.10.10 du microprogramme OpenBoot :

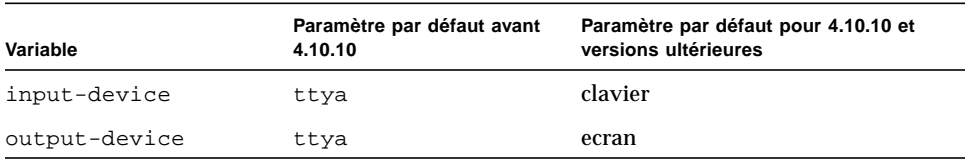

Par conséquent, le comportement par défaut du système au démarrage est également différent. Avec OpenBoot version 4.10.10 ou ultérieure, le microprogramme vérifie la présence d'une carte graphique PCI et d'un clavier ; il dirige d'abord la console système sur ces périphériques, s'ils sont présents.

En l'absence des périphériques, le système dirige automatiquement la sortie de la console vers le port SERIAL MGT (ttya) et accepte les entrées en provenance de celui-ci.

# L'activation ou la désactivation manuelle des modules de mémoire DIMM nécessite le redémarrage du système

Code d'erreur : 4908334

Lorsque vous désactivez un module DIMM à l'aide de la commande asr-disable ou que vous l'activez à l'aide de la commande asr-enable, vous devez redémarrer le système pour que cette opération prenne effet. Ce problème sera traité dans une prochaine version du microprogramme OpenBoot.

#### Une attribution permanente doit être paramétrée pour le serveur DHCP

Lorsque vous utilisez le protocole DHCP (Dynamic Host Configuration Protocol) pour configurer votre adresse IP ALOM, vous devez paramétrer une attribution permanente pour votre serveur DHCP. Si vous paramétrez une attribution de durée variable pour votre serveur DHCP, le logiciel ALOM risque de ne pas renouveler son attribution et, par conséquent, de perdre son adresse IP.

#### Le microprogramme ALOM doit être mis à jour vers la version 1.2

La documentation de votre Sun Fire V440 indique que la version de Sun Advanced Lights Out Manager (ALOM) est 1.1. Les systèmes plus récents peuvent être livrés avec le microprogramme ALOM 1.2 ou ultérieur. Le microprogramme de version 1.2 prend en charge d'autres plates-formes.

Vous pouvez consulter la documentation ALOM sur le Web à l'adresse :

http://www.sun.com/servers/alom.html

Toutefois, votre documentation ALOM 1.1 fournit des instructions adéquates pour l'utilisation de la fonctionnalité ALOM, et il n'est pas nécessaire de télécharger la documentation de la version 1.2.

#### La connexion au noyau vtsk peut être perdue

Code d'erreur : 4861855

Suite à un bug, il se peut que votre connexion au noyau du logiciel SunVTS™,  $v$ tsk, soit perdue lorsque vous essayez de vous connecter à distance depuis un autre système. Il existe un patch qui résout ce problème. Le numéro du patch est 114479-11.

#### Le voyant Maintenance requise ne se rallume pas après la réinitialisation d'ALOM

Code d'erreur : 4839285

Si vous réinitialisez le contrôleur système ALOM alors que le voyant Maintenance requise est allumé, celui-ci s'éteint brièvement avant de se rallumer. Toutefois, dans certains cas, le voyant peut rester éteint, même si la panne persiste. Dans tous les cas, le voyant reflète l'état d'erreur correct lors de la réinitialisation suivante du système.

# Vérifiez les températures de l'UC avant de redémarrer un serveur arrêté à cause d'un problème de température

Code d'erreur : 4737690

Lorsqu'ALOM détecte une température interne critique dans le serveur hôte, il initie automatiquement un arrêt progressif et éteint le serveur. Si vous essayez d'allumer le serveur alors que les conditions de température critique persistent, ALOM entrave normalement votre tentative. Toutefois, dans certains cas, ALOM autorise le serveur à redémarrer avant d'initier rapidement un autre arrêt. Une future version d'ALOM entravera toute tentative de mise sous tension en cas de conditions de température critiques. Pour éviter ce scénario, utilisez ALOM pour vérifier que la température du système est normale.

# Mise à niveau du microprogramme avant l'ajout ou le remplacement d'un lecteur de disque

Avant d'ajouter ou de remplacer un lecteur de disque, vous devez installer le patch 115662-01, que vous pouvez obtenir, de même que ses instructions d'installation, sur le site Web de SunSolve à l'adresse :

http://sunsolve.sun.com.

# La commande redondante console entraîne des problèmes lors de la connexion à une session de console ALOM établie via telnet

Code d'erreur : 4802486

Si vous établissez une session de console ALOM sur une connexion série, puis employez l'utilitaire telnet depuis cette session pour vous connecter à ALOM, ne ré-exécutez pas la commande console. Si vous le faites, vous provoquez l'envoi d'une chaîne continue de messages Console session already in use à la console. En outre, les autres utilisateurs qui essaient de se connecter à la console reçoivent ces messages.

Une autre complication résultant d'une deuxième exécution de la commande console est la création d'un utilisateur « fantôme ». Lorsque l'utilisateur qui a exécuté de manière incorrecte la deuxième commande console se déconnecte, seule la *première* session de connexion de cet utilisateur prend fin. Par conséquent, seuls quatre utilisateurs, et non cinq, pourront se connecter à ALOM jusqu'à sa réinitialisation.

Pour contourner ce problème, tapez les caractères de sortie de la console (#. par défaut) pour revenir à une session de console ALOM ou utilisez une autre session telnet pour établir une session de console ALOM. À l'invite de commande ALOM (sc>), tapez la commande resetsc pour réinitialiser ALOM.

### Le démarrage du serveur en mode kadb entraîne uniquement la notification d'un message d'avertissement

Code d'erreur : 4840924

Lorsque vous démarrez un serveur Sun Fire V440 en mode kadb (débogage), un message d'avertissement similaire au message suivant s'affiche :

WARNING: todm5819p\_rmc: kernel debugger detected: hardware watchdog disabled

Il s'agit d'un message normal à des fins de notification, ne nécessitant aucune action corrective.

# Installation de modules de pages de manuel importants pour le serveur Sun Fire V440

Si vous installez l'environnement d'exploitation Solaris 8 HW 7/03 pour votre serveur Sun Fire V440 *sans utiliser la méthode d'installation Solaris Web Start*, vous devez installer manuellement deux modules de page de manuel. Ces modules comprennent des pages de manuel pour différentes fonctions, dont l'utilitaire raidctl, qui prend en charge la mise en miroir de disques matériels), et l'utilitaire scadm, qui vous permet d'accomplir des tâches d'administration ALOM par le biais du logiciel Solaris lorsque vous êtes connecté à l'hôte en tant que superutilisateur.

Les deux modules (SUNWs8hwman et SUNWs8hwman1) se trouvent sur le CD Supplement. Si vous n'installez pas l'environnement d'exploitation Solaris à l'aide de la méthode Web Start, utilisez l'utilitaire pkgadd pour installer manuellement les deux modules de page de manuel.

En outre, quelle que soit la méthode utilisée pour installer les pages de manuel, des procédures spéciales sont requises pour y accéder. Pour plus d'informations, reportez-vous au *Guide de la plateforme matérielle Solaris 8 HW 7/03* fourni avec votre version de l'environnement d'exploitation Solaris.

#### Des alertes répétées peuvent se produire lors de la réinitialisation ou de la mise sous tension via ALOM

Code d'erreur : 4808609

Si les variables OpenBootPROM (OBP) diag-switch? et auto-boot? sont réglées sur TRUE et si vous exécutez la commande reset -y ou poweron depuis la ligne de commande ALOM, plusieurs messages reset et cleared bootmode qui semblent redondants s'affichent. Par exemple :

SC Alert: SC Request to Reset Host. SC Alert: Host System has Reset SC Alert: Host System has read and cleared bootmode. SC Alert: Indicator SYS\_FRONT.ACT is now OFF SC Alert: Host System has Reset SC Alert: Host System has Reset SC Alert: Host System has read and cleared bootmode. SC Alert: Indicator SYS\_FRONT.ACT is now ON

Ces messages sont normaux et découlent de la méthode de réinitialisation ou de mise sous tension du serveur.

# Des messages d'information relatifs à des disques s'affichent (ASC 0x29/ASCQ0x3)

Code d'erreur : 4886938

Un message d'avertissement concernant un disque apparaît parfois sur la console, à titre d'information. Ce message est sans risque et le système est toujours parfaitement opérationnel. Il existe un patch qui résout ce problème. Le numéro du patch est 115275-02 (ou supérieur).

# <span id="page-15-0"></span>La mise à jour de la mémoire flash du microprogramme OBP lorsque le commutateur est en position Verrouillé entraîne l'affichage d'un message peu clair

Code d'erreur : 4893726

Si le commutateur de contrôle du système est en position Verrouillé pendant la mise à jour de la mémoire flash OpenBoot PROM (OBP) à partir du logiciel Solaris, le message suivant apparaît :

Flash Update: Couldn't determine the Flash PROM component type; Check the CPU board jumpers J4205, J4206, J4207.

Placez le commutateur en position Normal et redémarrez la mise à jour de la mémoire flash. Si le message continue à apparaître une fois le commutateur en position Normal, vérifiez les cavaliers de la carte mère, et non de la carte d'UC, comme le conseille le message.

# Problèmes de documentation

Les informations supplémentaires suivantes concernent la documentation du serveur Sun Fire V440.

### Les prises d'alimentation électrique sont mal étiquetées

Dans la figure 1-4 du *Guide d'administration du serveur Sun Fire V440*, les prises d'alimentation électrique sont indiquées dans le mauvais ordre sur les étiquettes. La prise d'alimentation électrique 0 (PS0) est située sous la prise d'alimentation électrique 1 (PS1).

# Les chemins périphériques des ports Ethernet sont mal indiqués

Dans le volet 9 du *Guide d'installation du serveur Sun Fire V440 : câblage et mise sous tension*, les chemins périphériques des ports Ethernet 0 et 1 sont inversés. Les chemins corrects sont les suivants :

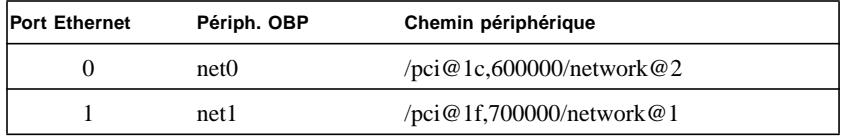

Les chemins périphériques sont indiqués correctement dans le *Guide d'installation du serveur Sun Fire V440*.

# L'aide d'ALOM indique de manière incorrecte qu'un nombre minimal et maximal de caractères peut être défini pour la commande setsc sc\_escapechars

*Sun Advanced Lights Out Manager (ALOM) 1.1 Online Help* indique de manière incorrecte que vous pouvez définir un nombre minimal et maximal de caractères pour la commande de séquence d'échappement ALOM. En fait, vous pouvez définir *seulement* deux caractères (les caractères par défaut sont #.). Vous pouvez modifier les caractères par défaut à l'aide de la commande ALOM setsc sc\_escapechars.

# Les voyants de connexion Gigabit Ethernet sont mal documentés

#### Code d'erreur : 4879844

Dans le *Guide d'administration du serveur Sun Fire V440*, le *Guide de dépannage et de diagnostic du serveur Sun Fire V440* et le *Sun Fire V440 Server Parts Installation and Removal Guide*, la couleur du voyant Gigabit Ethernet allumé est décrite de manière incorrecte comme étant l'orange. La couleur de ce voyant allumé est le vert.

### Numérotation du volume pour les disques matériels mis en miroir dans l'environnement OpenBoot

Si vous utilisez l'utilitaire Solaris raidctl pour configurer un miroir RAID matériel à partir de deux disques internes Sun Fire V440, les deux disques mis en miroir n'apparaissent pas à la sortie des commandes OpenBoot probe-scsi et probescsi-all. Ces commandes affichent un seul volume mis en miroir et nommé Volume *n*, où *n* est l'adresse cible du disque principal (maître) utilisé pour créer le miroir.

Par exemple, la commande suivante crée un volume matériel mis en miroir par copie du disque principal c1t2d0 (indiqué en premier) sur le disque secondaire c1t3d0.

```
# raidctl -c c1t2d0 c1t3d0
```
Lorsque vous tapez probe-scsi-all à l'invite ok, le volume mis en miroir est appelé Volume 2, comme illustré ci-dessous :

```
ok probe-scsi-all
/pci@1f,700000/scsi@2,1
/pci@1f,700000/scsi@2
Target 0
Unit 0 Disk SEAGATE ST336607LSUN36G 0307 71132959 Blocks, 34732 MB
Target 1
Unit 0 Disk SEAGATE ST336607LSUN36G 0307 71132959 Blocks, 34732 MB
Volume 2
Unit 0 Disk LSILOGIC1030 IM IM1000 71132927 Blocks, 34732 MB
```
Le nom du volume hérite son numéro  $(2)$  de l'adresse cible du disque principal  $(\pm 2)$ . Si le volume mis en miroir contient le disque d'initialisation, vous pouvez initialiser le système depuis l'invite ok à l'aide de l'alias de périphérique du disque principal (dans ce cas, disk2) :

```
# ok boot disk2
```
# Retrait du système de l'armoire alors que le bras de gestion des câbles est en cours d'utilisation

Si vous avez besoin de désinstaller le système de l'armoire, vous devez retirer complètement le bras de gestion des câbles des groupes coulissants et des coulisses internes. Dans le cas contraire, le bras de gestion des câbles pourrait être endommagé.